## **Configurer ssh-agent au lancement de la session**

Pour lancer ssh-agent au lancement de la session, on va créer un service **systemd** pour l'utilisateur :

[~/.config/systemd/user/ssh-agent.service](https://wiki.virtit.fr/doku.php/kb:linux:generalites:configurer_ssh-agent_au_lancement_de_la_session?do=export_code&codeblock=0)

```
[Unit]
Description=SSH key agent
[Service]
Type=forking
Environment=SSH_AUTH_SOCK=%t/ssh-agent.socket
ExecStart=/usr/bin/ssh-agent -a $SSH_AUTH_SOCK
# Workaround to prevent gnome-keyring to force apps to use their ssh-
agent
ExecStartPost=/usr/bin/bash -c "/usr/bin/systemctl --user set-
environment SSH_AUTH_SOCK=$SSH_AUTH_SOCK
GSM_SKIP_SSH_AGENT_WORKAROUND=1"
[Install]
WantedBy=default.target
```
Ensuite l'active et le démarre :

## *#* systemctl --user enable --now **ssh-agent**

Il faudra ajouter la variable d'environnement au lancement du terminal, en ajoutant la ligne suivante dans le fichier **~/.bashrc** :

## [~/.bashrc](https://wiki.virtit.fr/doku.php/kb:linux:generalites:configurer_ssh-agent_au_lancement_de_la_session?do=export_code&codeblock=2)

export SSH\_AUTH\_SOCK="\$XDG\_RUNTIME\_DIR/ssh-agent.socket"

et pour finir, vous aurez juste a ajouter la ligne suivante au fichier **~/.ssh/config** :

[~/.ssh/config](https://wiki.virtit.fr/doku.php/kb:linux:generalites:configurer_ssh-agent_au_lancement_de_la_session?do=export_code&codeblock=3)

AddKeysToAgent yes

Et a la prochaine connexion a votre session, le mot de passe de votre clé SSH qu'une seule fois, lors de la première connexion SSH, et sera conservée jusqu'à ce que vous vous déconnectiez.

From: <https://wiki.virtit.fr/>- **VirtIT**

Permanent link:

**[https://wiki.virtit.fr/doku.php/kb:linux:generalites:configurer\\_ssh-agent\\_au\\_lancement\\_de\\_la\\_session](https://wiki.virtit.fr/doku.php/kb:linux:generalites:configurer_ssh-agent_au_lancement_de_la_session)**

Last update: **2023/08/10 10:52**

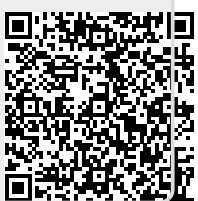